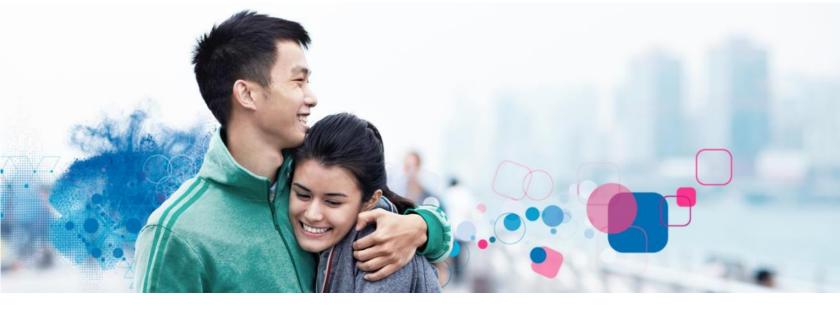

## **Employee Portal**

Experian Verify provides secure employment and/or income information to our credentialed verifiers (mortgage companies, lenders, pre-employment screeners, etc.) on behalf of your employer. You may view your report and control access to your information using the Experian Verify employee portal.

#### How to Register:

| 1 |  |
|---|--|
| _ |  |

2

Visit <u>www.experianverify.com</u> and choose "I am an Employee"

#### Enter the following:

- 3ABC1256
- Full Social Security Number
- Full Name
- Date of Birth
- Email Address
- 3 Click Create an Employee Account.

A password setup link will be sent to your email address. Click the link to create a password and activate your account.

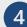

Log in with your credentials

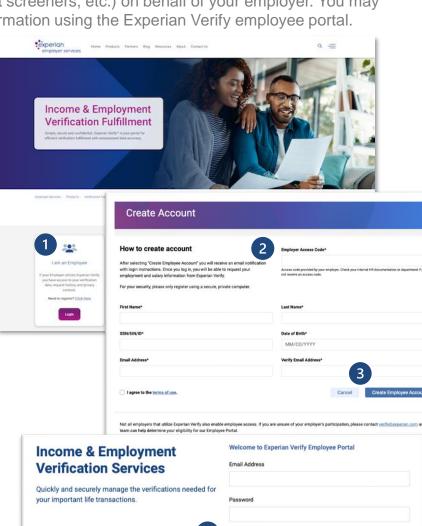

# employer services

www.experianverify.com |

404-382-5400

### verify.support@experian.com

Forgot password? Click here

Login >

Need to register? Click here